# Tredos

# **Gebruikershandleiding E-Fax** Tredos

**Versie 1.1. Datum: december 2020**

ICT die voor je werkt

# **Tredos**

## <span id="page-1-0"></span>Inhoudsopgave

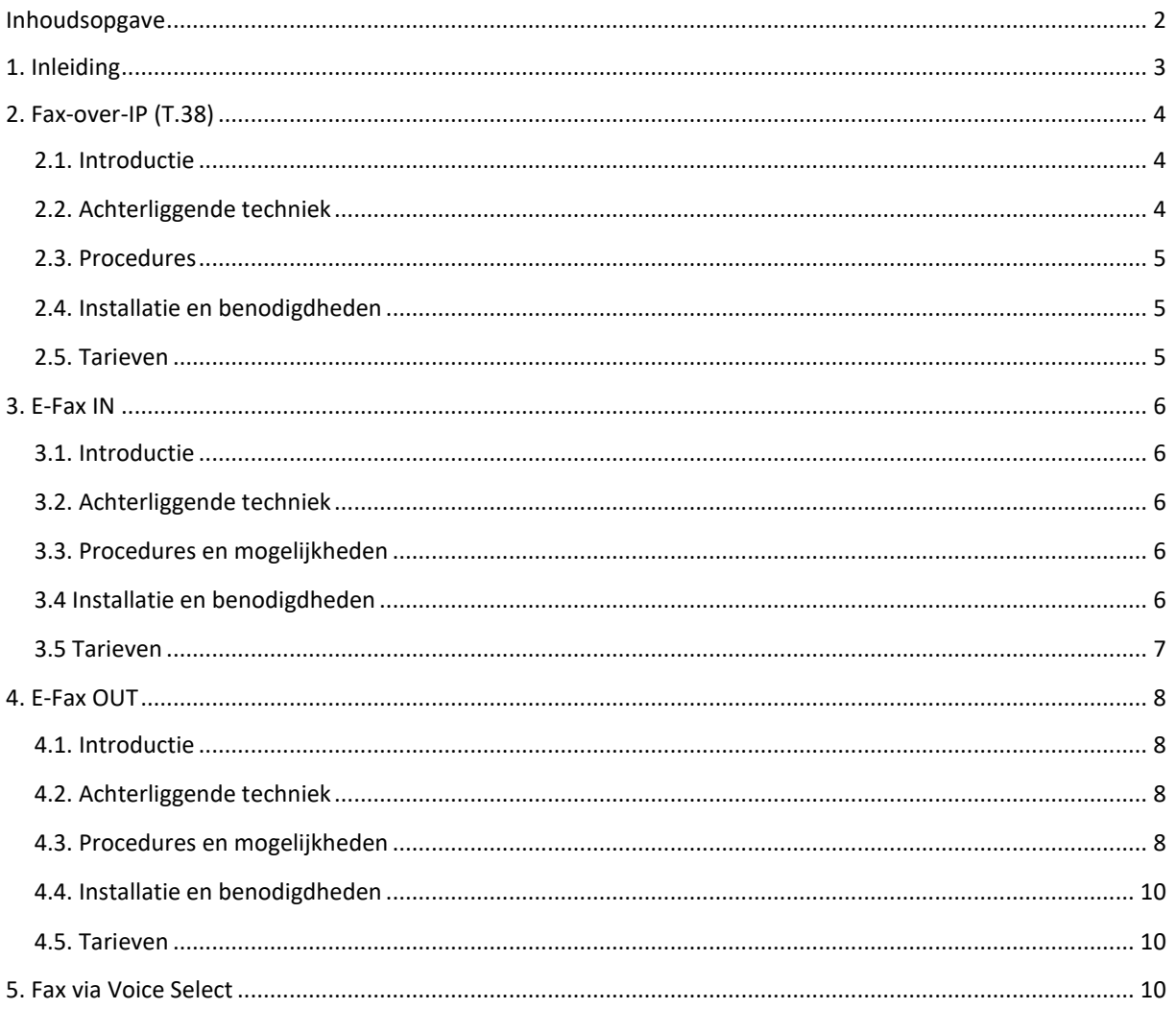

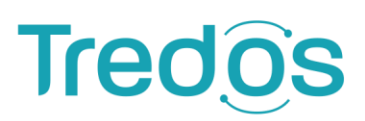

### <span id="page-2-0"></span>**1. Inleiding**

Via het Tredos platform is het mogelijk om op verschillende manieren faxen te verzenden en te ontvangen. De standaard methode is om faxen te verzenden middels de standaard VoIP codec G711 via een zogenaamde Analoge Telefoon Adapter (ATA). Via deze methode kan een behoorlijke betrouwbaarheid qua aflevering worden gerealiseerd, maar in de praktijk ondervinden sommige klanten en/of faxapparaten hier nog problemen mee. Onder andere om die reden worden in dit document een aantal methodes om faxen te verzenden en te ontvangen gepresenteerd waarmee een hogere betrouwbaarheid gerealiseerd kan worden. Tevens is het zo dat veel organisaties geen of minder faxmachines op kantoor hebben. Met name de E-Fax producten van Tredos bieden deze organisaties de mogelijkheid om nog steeds faxen te verzenden en te ontvangen zonder dat zij daarvoor een fysiek faxapparaat nodig hebben.

# **Tredo**

### <span id="page-3-0"></span>**2. Fax-over-IP (T.38)**

#### <span id="page-3-1"></span>**2.1. Introductie**

T.38, ook wel Fax-over-IP genoemd, is een codec welke kan worden ingesteld op veel hardware welke VoIP ondersteunt. Via deze codec wordt het mogelijk om fax als een digitaal bestand te bezorgen bij het platform van Tredos, waardoor een veel hogere betrouwbaarheid bij zowel het verzenden als het ontvangen gerealiseerd kan worden.

#### <span id="page-3-2"></span>**2.2. Achterliggende techniek**

Een fax welke wordt verzonden of ontvangen via T.38 wordt in de praktijk meestal aan de andere kant ontvangen of verzonden als een traditionele analoge fax. Dit betekent dat in het netwerk van Tredos en een real-time vertaling plaatsvindt van T.38 naar analoog en omgekeerd.

Bij een uitgaande fax over T.38 wordt het faxgesprek opgezet via het standaard sessieprotocol (SIP) en vervolgens wordt door de verzendende ATA aangegeven dat T.38 als codec gebruikt dient te worden. Vervolgens wordt het faxgesprek opgezet naar het platform van Tredos welke het gesprek real-time via analoge fax (T.3o) doorzet naar de ontvanger. Een en ander is schematisch weergegeven in onderstaande figuur:

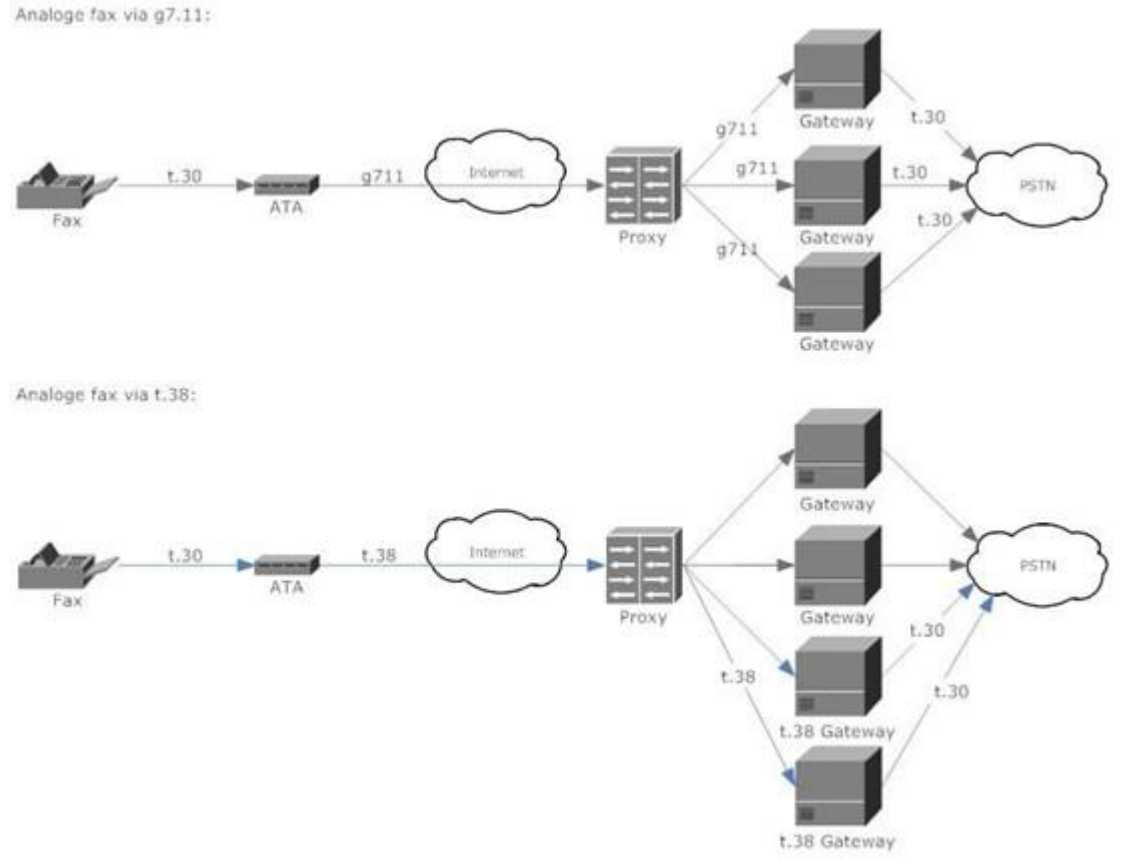

T.38 maakt het onderliggende IP-netwerk "onzichtbaar" voor de faxen aan beide kanten, welke denken met elkaar te communiceren via de standaard analoge fax codec T.30. Een hogere betrouwbaarheid wordt bereikt bij de T.38 door 8.000 bytes per seconde (64bits) aan informatie te samplen en te digitaliseren van de verschillende faxapparaten. Mocht er packetloss op het IP-netwerk ontstaan, dan worden er automatisch retries en resends gedaan op een manier welke onzichtbaar is voor de beide faxapparaten. Deze mechanismen resulteren in een hogere tolerantie voor incidentele packetloss op het IP netwerk, een belangrijke oorzaak van het sporadisch falen van faxen via G711 over IP.

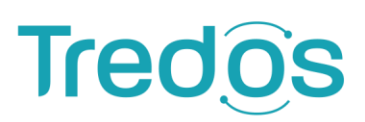

#### <span id="page-4-0"></span>**2.3. Procedures**

Om T.38 te gebruiken dient er een T.38 Voice Connect kanaal te worden aangemaakt via de Portal. Dit kanaal kan maximaal één afzendernummer hebben en dient exclusief voor T38 fax gebruikt te worden.

De overige instellingen van een T.38 kanaal zijn vergelijkbaar aan Voice Connect, alleen zijn een aantal opties niet beschikbaar en staat de codec vast op T.38. Om ook inkomend te faxen over T.38 te kunnen ontvangen dient er ten minste één telefoonnummer aan het kanaal gekoppeld te worden.

Het aanpassen en opzeggen van een T.38 account geschiedt ook uitsluitend via de Portal en wordt automatisch verwerkt in de billing.

#### <span id="page-4-1"></span>**2.4. Installatie en benodigdheden**

Wanneer u een traditioneel fax-apparaat wil laten faxen via T38 dan dient u net als bij faxen over G711 een ATA aan te sluiten tussen de fax en het IP netwerk. Deze ATA dient de T.38 codec te ondersteunen. De ondersteunde modellen zijn in elk geval de Linksys SPA2012 en PAP2T ATA's. Deze ATA configureert u met de juiste Voice Connect gegevens, waarna zowel uitgaand als inkomend gefaxt kan worden.

In sommige gevallen zijn er faxapparaten beschikbaar welke direct T38 ondersteunen. In dat geval zal in het faxapparaat zelf het T38 kanaal ingevoerd moeten worden.

#### <span id="page-4-2"></span>**2.5. Tarieven**

Voor het gebruik van T.38 berekent Tredos de standaard tarieven welke gelden voor Voice Connect per kanaal. Daarnaast worden er voor uitgaande faxen de standaard gesprekskosten in rekening gebracht. Zie de prijslijst voor een overzicht van deze tarieven.

# **Tred**

### <span id="page-5-0"></span>**3. E-Fax IN**

#### <span id="page-5-1"></span>**3.1. Introductie**

..

#### <span id="page-5-2"></span>**3.2. Achterliggende techniek**

Bij E-Fax IN van Tredos worden inkomende faxen gedetecteerd waarop E-Fax IN is geactiveerd en via de betrouwbare T.38 codec doorgezet naar een van de faxservers van Tredos. Deze faxserver ontvangt vervolgens de gehele fax, slaat deze als digitaal bestand op in de Portal voor latere inzage en zend deze vervolgens door per e-mail naar het ingestelde e-mail adres van de E-Fax IN account. In onderstaand schema is dit proces grafisch weergegeven:

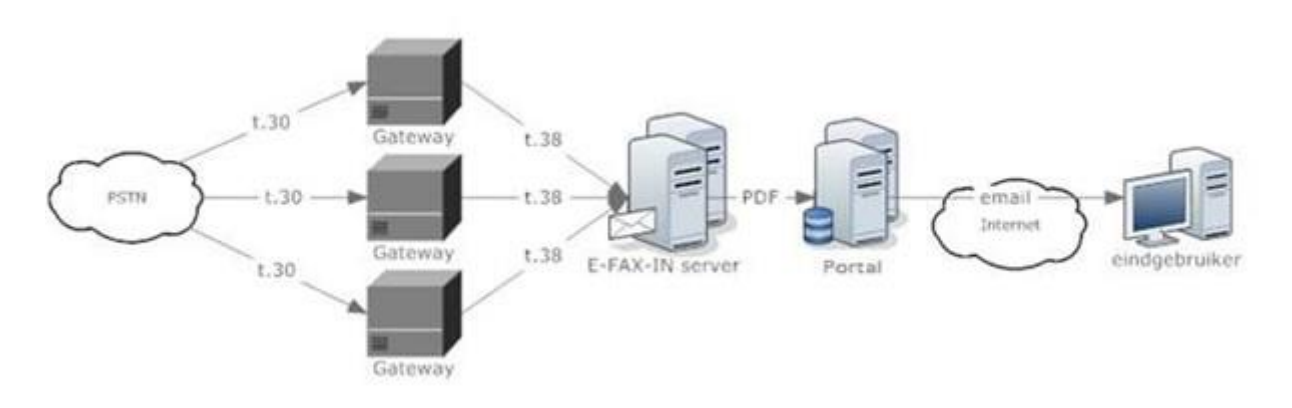

#### <span id="page-5-3"></span>**3.3. Procedures en mogelijkheden**

E-Fax IN is te bestellen via de Portal als fax-2-email kanaal. Aan een E-fax IN kanaal kan één faxnummer gekoppeld worden maar slechts één e-mail adres. Na het aanmaken kan via de Portal dit e-mail adres aangepast worden en kunnen er nummers aan het E-fax IN kanaal worden toegevoegd.

Ontvangen faxen blijven 4 weken zichtbaar via de Portal en kunnen ook online bekeken worden. Hierbij kan gefilterd worden op e-mail adres, afzendernummer, ontvangersnummer en periode. Vervolgens kunnen deze faxberichten verwijderd worden en is tevens zichtbaar:

- Datum en tijdstip ontvangst fax door de faxserver van Tredos.
- Afzendernummer van de verzender.
- Ontvangstnummer van de ontvanger.
- Bestandsnaam van de fax.
- Inhoud van de fax (klikken op bestandsnaam).
- Datum en tijdstip van verzending van de fax per e-mail.
- E-mail adres waarnaar de fax is verzonden.

#### <span id="page-5-4"></span>**3.4 Installatie en benodigdheden**

Voor het gebruik van E-Fax IN is geen additionele hardware vereist. Het enige wat nodig is, is een werkende email account en eventueel toegang tot de Portal via een webgebruiker voor het raadplegen van de ontvangen faxberichten.

**ICT die voor ie werkt** 

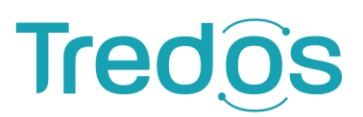

#### <span id="page-6-0"></span>**3.5 Tarieven**

Wanneer u een traditioneel faxapparaat wil laten faxen via T38 dan dient u net als bij faxen over G711 een ATA aan te sluiten tussen de fax en het IP netwerk. Deze ATA dient de T.38 codec te ondersteunen. De ondersteunde modellen zijn in elk geval de Linksys SPA2012 en PAP2T ATA's. Deze ATA configureert u met de juiste Voice Connect gegevens, waarna zowel uitgaand als inkomend gefaxt kan worden.

In sommige gevallen zijn er faxapparaten beschikbaar welke direct T38 ondersteunen. In dat geval zal in het faxapparaat zelf het T38 kanaal ingevoerd moeten worden.

#### 3.5.1. Tarieven E-FAX IN

Voor E-Fax IN wordt een vast bedrag per kanaal per maand berekend wat iets lager ligt dan het standaard Voice Connect tarief. Zie de prijslijst voor een overzicht van het tarief.

ICT die voor je werkt

# **Tred**

### <span id="page-7-0"></span>**4. E-Fax OUT**

#### <span id="page-7-1"></span>**4.1. Introductie**

Naast E-fax IN introduceert Tredos nu ook E-Fax OUT. Hiermee wordt het mogelijk om zonder een traditioneel faxapparaat, faxen elektronisch aan te leveren, per e-mail of de Portal, waarna deze door Tredos worden omgezet naar een traditioneel faxbericht en worden verzonden aan de ontvanger.

#### <span id="page-7-2"></span>**4.2. Achterliggende techniek**

Bij E-Fax OUT kunnen faxen worden aangeboden via twee kanalen: Per e-mail of via de Portal. Indien een fax wordt aangeleverd via de Portal dan staat deze direct op de server klaar voor verzending, indien deze wordt aangeboden via e-mail dan vindt er eerst verificatie plaats door de faxservers van Tredos (zie 5.4), waarna de verschillende bijlagen van de e-mail en de body worden gecombineerd in één faxklaar bestand op de server. Alle fax-klare bestanden zijn inzichtelijk in de Portal, zowel voor als na verzending.

Nadat de opdracht tot verzending, in dit geval aan een extern traditioneel faxapparaat, is gegeven (5.3), wordt het bestand in de queue geplaatst voor verzending en wordt deze via T.38 aangeboden aan een uitgaande gateway van Tredos. Deze gateway vertaalt de T.38 fax realtime naar een analoge T.30 fax en bezorgt deze bij de ontvanger. De ontvangen statuscodes (zie 5.3) worden vervolgens terug gecommuniceerd via T.38 aan de E-Fax OUT server, welke deze terug rapporteert via de Portal. Indien de fax is aangeboden per e-mail wordt er per e-mail ook een statusrapport aan de afzender verzonden.

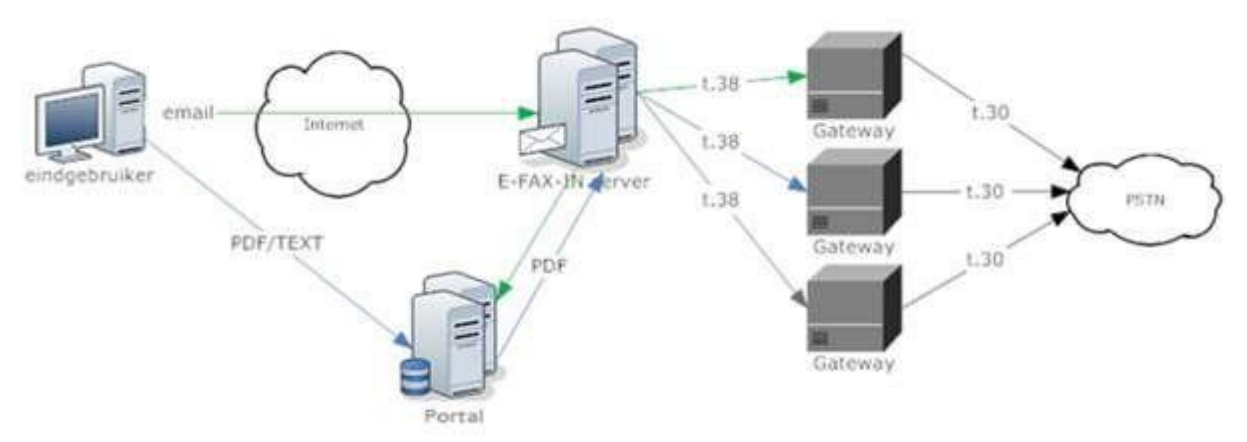

In onderstaand schema staat dit proces weergegeven:

#### <span id="page-7-3"></span>**4.3. Procedures en mogelijkheden**

Het aanvragen van een E-Fax OUT kanaal gebeurt via de Portal. Per E-Fax OUT kanaal mag maximaal één afzendernummer worden ingesteld. Hieraan kunnen vervolgens een aantal e-mail adressen worden toegevoegd welke geautoriseerd zijn om namens dit afzendernummer, via dit E-Fax OUT kanaal, faxen te verzenden naar de ontvangers.

Net als de binnenkomende faxen (E-Fax IN) zijn ook bij E-Fax OUT alle verzonden faxen inzichtelijk via de Portal. Via de Portal kan gefilterd worden op afzendernummer, bestemming en periode. Vanuit dit overzicht kunnen uitgaande faxen vanaf de server van Tredos verwijderd worden. Net als bij inkomende faxen worden uitgaande faxen gedurende een periode van 4 weken bewaard op de server.

# **Tred**

Tevens kan van elke fax bekeken worden:

- Bestandsnaam.
- Inhoud verzonden fax (klikken op bestandsnaam).
- Datum en tijdstip van verzending.
- Afzendernummer.
- Bestemmingsnummer.
- Statuscode van de fax (zie uitleg onder).
- Bron van de fax (e-mail adres of via de Portal).

#### 4.3.1. Verzenden via de Portal (web-2-fax)

Wanneer een fax via de Portal wordt aangemaakt ('nieuw faxbericht'), dient het afzendernummer en de bestemming te worden geselecteerd c.q. ingevoerd te worden. Het is via de de Portal interface mogelijk om een fax bericht naar meerdere nummers (tot 5 stuks) tegelijkertijd te verzenden, dit is bij aanlevering per email niet mogelijk.

Vervolgens kan er een bestand aan het faxbericht worden toegevoegd (zie onder voor ondersteunde bestanden). Tevens kan er meer dan een bestand extra worden toegevoegd vanuit het overzicht van uitgaande faxen, wanneer dit de bedoeling is dan moet bij het aanmaken van de fax de optie 'Direct verzenden' niet worden aangevinkt. Wanneer alle bestanden zijn toegevoegd kan de fax vervolgens worden verzonden door bij het toevoegen van het laatste bestand te kiezen voor 'direct verzenden'. De bestanden worden in volgorde van toevoeging verzonden in het faxbericht.

Het is via het overzicht in de Portal tevens mogelijk reeds verzonden faxen opnieuw te laten verzenden, hierbij is het mogelijk bepaalde velden aan te passen. Dit is bijvoorbeeld handig wanneer de fax naar een verkeerd nummer blijkt te zijn gefaxt en men niet opnieuw handmatig weer een faxbericht in de Portal wil invoeren.

#### 4.3.2. Verzenden via e-mail (e-mail-2-fax)

Het verzenden van een fax via e-mail verloopt niet via de Portal maar kan direct vanuit een e-mail programma. Het is voor Tredos wel noodzakelijk om te kunnen verifiëren of de verzenden geautoriseerd is, zie voor meer informatie onderdeel 3.4. Via de Portal kan u, indien u een Wholesale Partner van Tredos bent kan u hiervoor uw eigen hostname opgeven, bijvoorbeeld faxout.naamwholesaler.nl.

Vervolgens maakt u een nieuw e-mail bericht aan in uw e-mail programma met als e-mail adres telnrontvanger@ faxout.naamwholesaler.nl, bijvoorbeeld: 0731234567@fax.tredos.nl. Vervolgens voegt u een aantal ondersteunde bestanden (zie onder) toe aan de e-mail als bijlage. Met het onderwerp van de e-mail wordt momenteel nog niets gedaan, wel kan u de inhoud van de e-mail gebruiken voor een persoonlijke boodschap welke vooraan het faxbericht wordt toegevoegd. Nadat uw e-mail compleet is drukt u op 'Verzenden' vanuit uw mailprogramma en de fax zal worden afgeleverd door Tredos. Na verzending ontvangt u van Tredos een bezorgbevestiging met als bijlage het complete faxbericht zoals deze is verzonden aan de ontvanger. Tevens wordt het resultaat van de verzending . Hierin wordt onderscheid gemaakt tussen succesvol verzonden en mislukt. Mislukt kan verschillende oorzaken hebben: nummer in gesprek, nummer bestaat niet, etc.

De volgende bestandsformaten worden ondersteund voor E-Fax OUT:

- Plaintext
- PDF

Bij een niet succesvol verzonden fax zal tot 3x toe opnieuw worden geprobeerd door Tredos deze fax te verzenden. Dit gebeurt met een tussenpauze van een aantal minuten.

**ICT die voor ie werkt** 

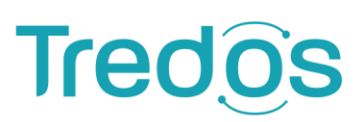

#### <span id="page-9-0"></span>**4.4. Installatie en benodigdheden**

Voor E-Fax OUT via de Portal is in principe niets benodigd. Voor E-Fax OUT via e-mail dienst Tredos te kunnen verifiëren of de afzender geautoriseerd is. Dit kan op twee manieren:

De eerste manier is het aanmaken van een mailcertificaat en deze te installeren via Outlook. Dit is de meest veilige manier en wordt ook aangeraden door Tredos. Zie voor meer informatie omtrent het aanvragen en de installatie [http://www.instantssl.com/ssl-certificate-](http://www.instantssl.com/ssl-certificate-%20products/free-email-certificate.html) products/free-email-certificate.html.

De tweede manier is het opgeven van het ip-adres of de hostname van uw uitgaande mailserver. Door dit te doen kan Tredos verifiëren of het bericht afkomstig is van een geautoriseerde mailserver. Op deze manier wordt voorkomen dat kwaadwillenden met uw afzendernummer faxen kunnen verzenden.

#### <span id="page-9-1"></span>**4.5. Tarieven**

Voor E-Fax OUT gelden de standaard gesprekstarieven. Daarnaast geldt voor E-Fax OUT een bedrag per kanaal wat gelijk is aan het bedrag per kanaal wat geldt voor E-Fax IN. Zie de prijslijst voor een overzicht van alle tarieven.

#### <span id="page-9-2"></span>**5. Fax via Voice Select**

Ten slotte is het via de dienst Voice Select van Tredos mogelijk om faxen te verzenden en te ontvangen via een traditionele PSTN (analoge) of ISDN-lijn. Hierdoor kan er op een betrouwbare manier gefaxt worden met een traditioneel faxapparaat, zonder dat er een ATA tussen geplaatst dient te worden of dat de gebruiker elektronische hulpmiddelen dient in te zetten. Zie voor meer informatie over Voice Select de dienstbeschrijving Voice Select.

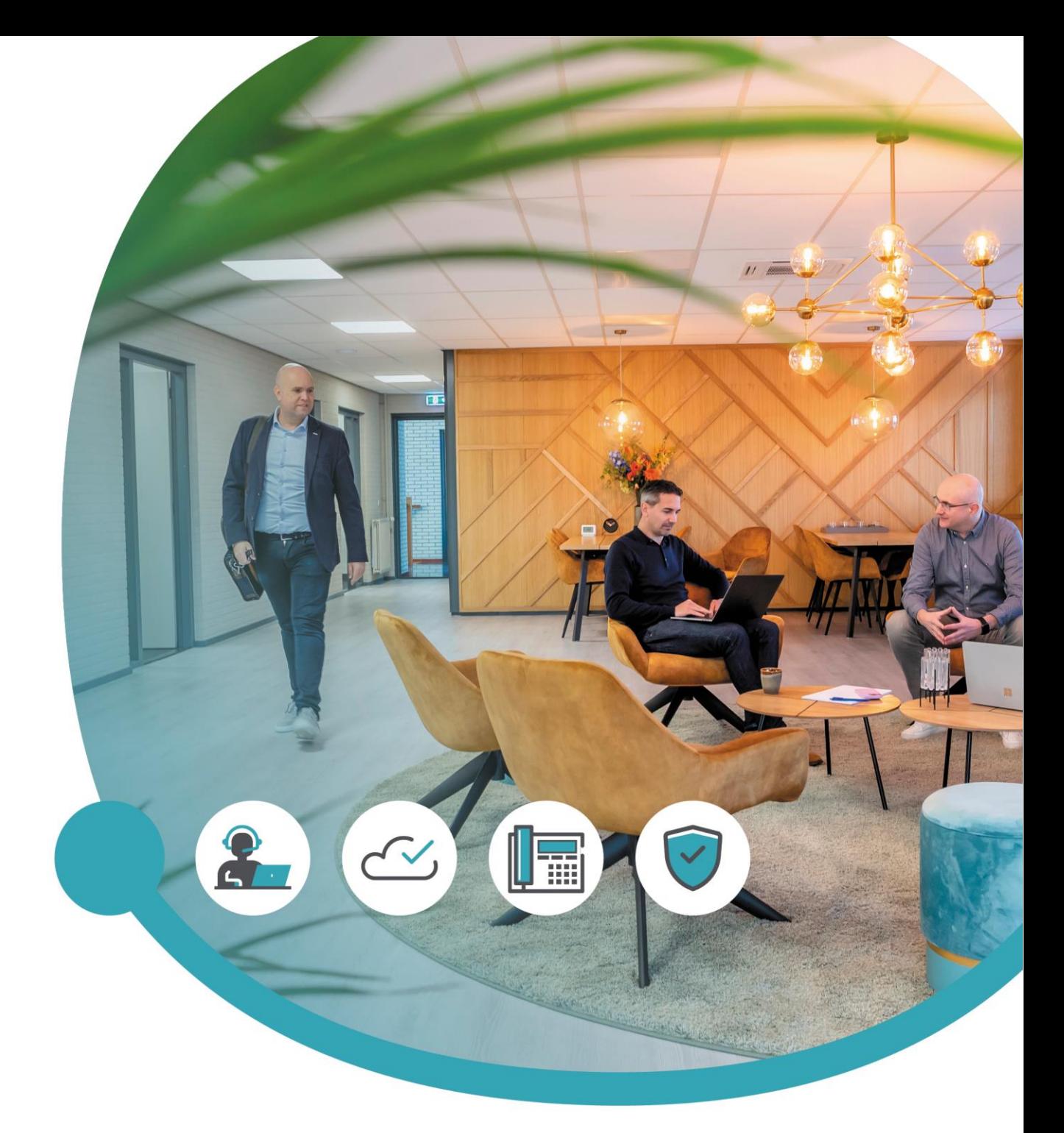

### Meer informatie of vragen? Onze servicedesk helpt!

**Tredos Servicedesk**  088 - 622 20 20 [servicedesk@tredos.nl](mailto:servicedesk@tredos.nl)

ICT die voor je werkt